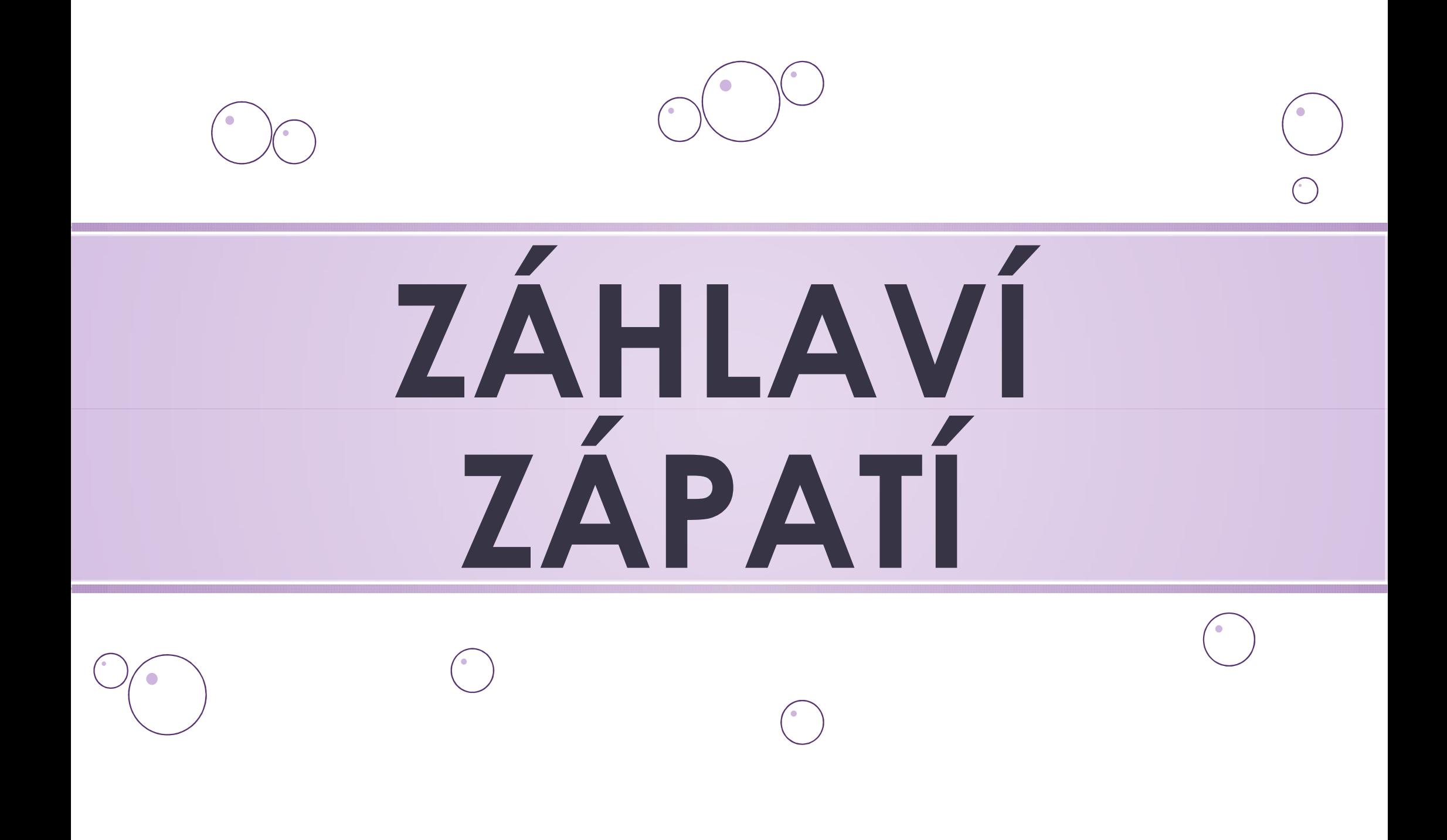

# ZÁHLAVÍ

- o záhlaví stránky nalezneme úplně nahoře (záhlaví je od slova HLAVA)
- o text napsaný do záhlaví se projeví na každé nové stránce dokumentu
- o typicky se záhlaví používá pro informace, které mají být čtenáři na každé stránce na očích (název dokumentu, jméno autora, značka dokumentu apod.)  $\sim$  text napsaný do záhlaví se projeví na každé nové stránce<br>
dokumentu<br>  $\sim$  typicky se záhlaví používá pro informace, které mají být<br>
čtenáři na každé stránce na očích (název dokumentu,<br>
jméno autora, značka dokumentu

#### JAK SE DOSTAT DO ZÁHLAVÍ?

- 1) kurzor myši nasměrujeme na záhlaví stránky
	-

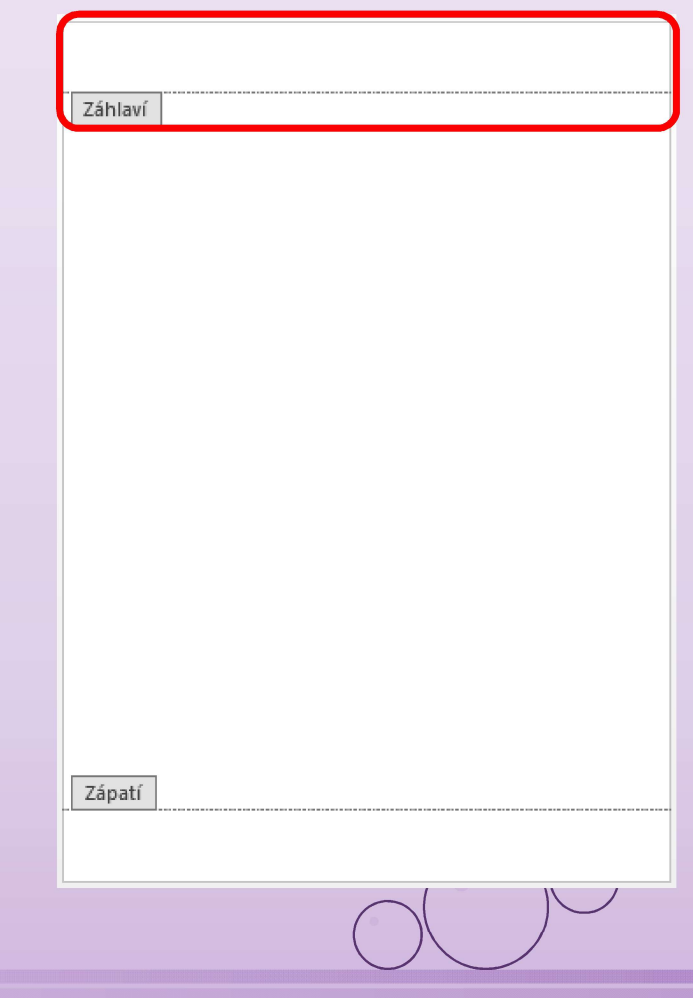

# ZÁPATÍ

0 zápatí stránky nalezneme úplně dole<br>
2) (zápatí je od slova PATA)<br>
2) text napsaný do zápatí se objeví na každé nové stránce<br>
2) dvojklik se zápatí používá k číslování stránek dokumentu<br>
2) kurzor myši nasměrujeme na zá Záhlaví o zápatí stránky nalezneme úplně dole (zápatí je od slova PATA) o text napsaný do zápatí se objeví na každé nové stránce dokumentu o typicky se zápatí používá k číslování stránek dokumentu JAK SE DOSTAT DO ZÁPATÍ? 1) kurzor myši nasměrujeme na zápatí stránky Zápatí

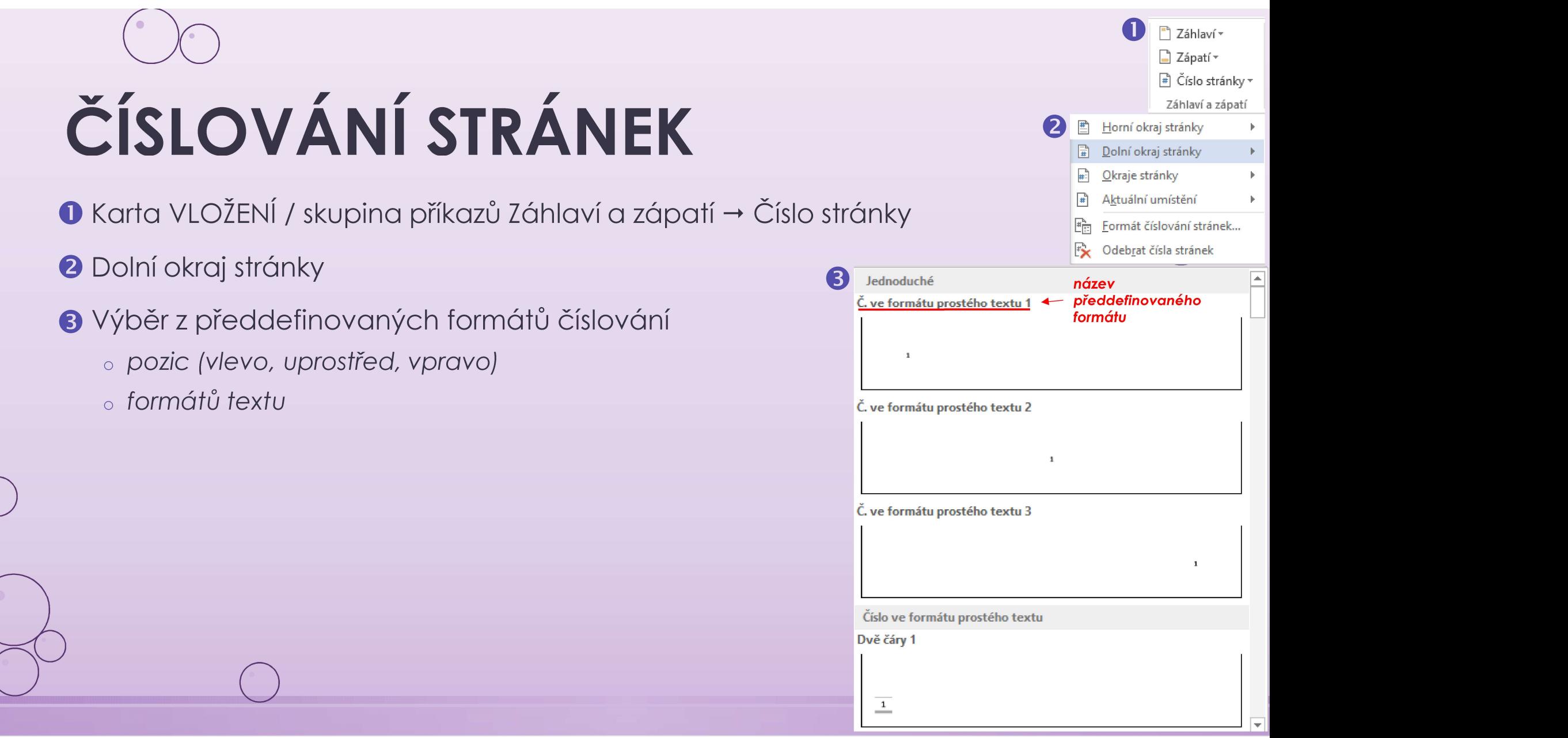

 $\bigodot$ 

## PŘÍKLAD TEXTU V ZÁHLAVÍ

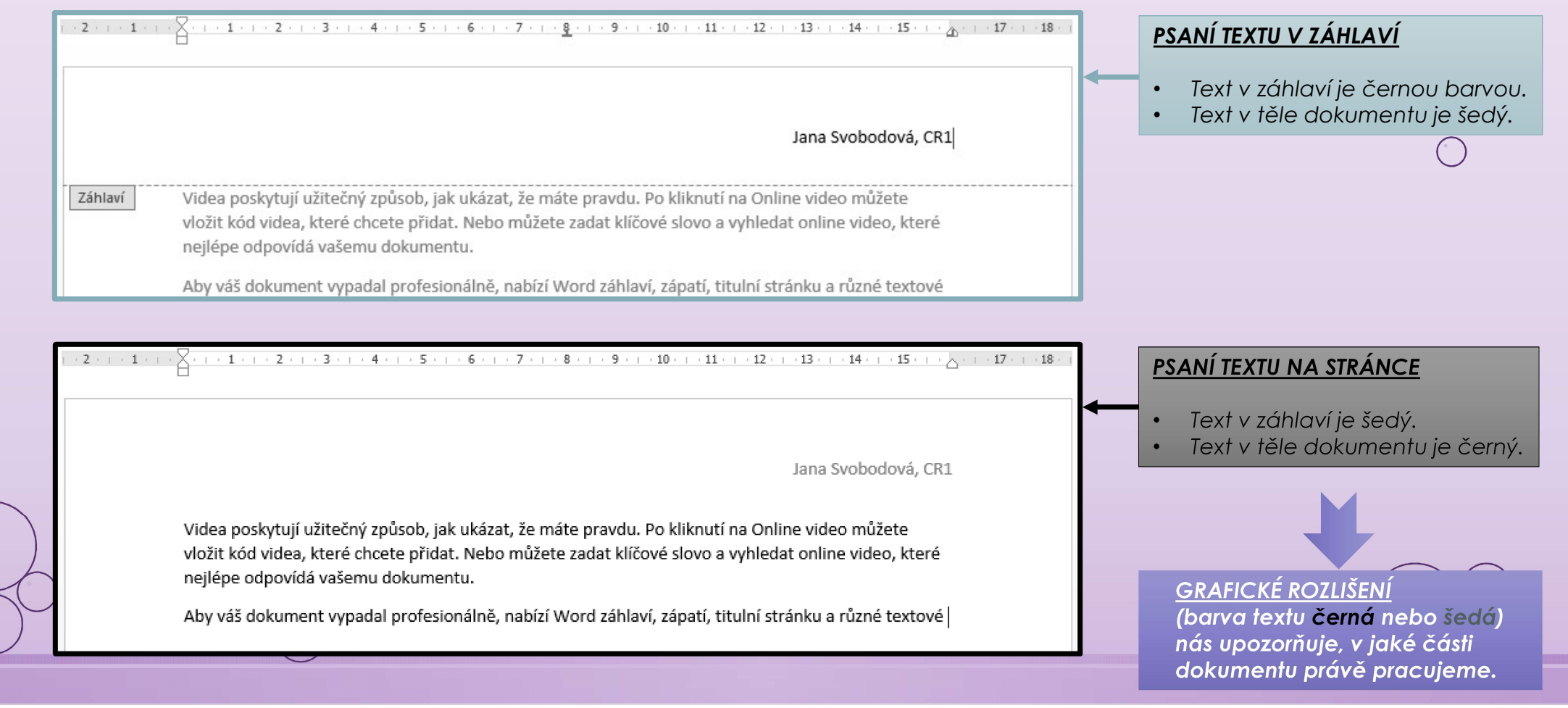

## PŘÍKLAD OČÍSLOVÁNÍ STRÁNKY

 $\sqrt{2}$ 

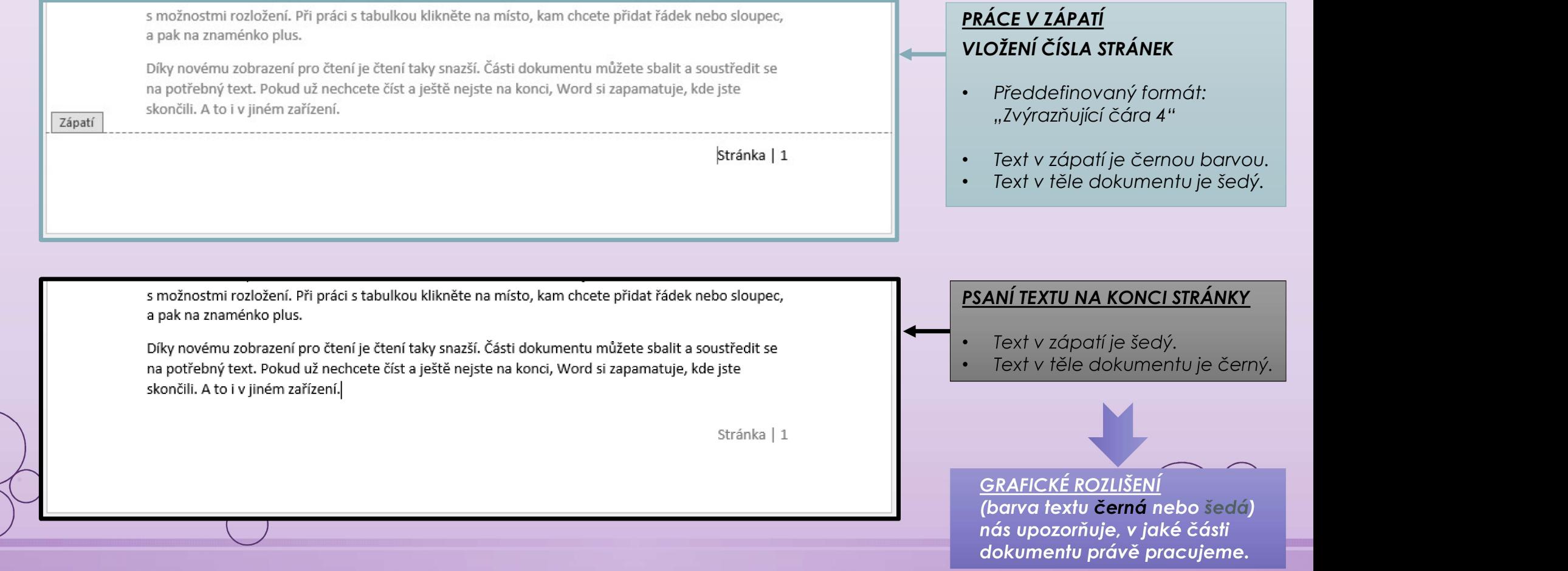

### ZDROJE

- <sup>o</sup> NAVRÁTIL, P., JIŘÍČEK, M. S počítačem nejen k maturitě 1. díl. 9. vyd. Prostějov : Computer Media, 2016. ISBN 978-80-7402-252-4. s. 101-102.
- o EduTV, 2015, Záhlaví a zápatí ve Wordu| EduTV, YouTube video. [2015-08-24]. Dostupné z: https://youtu.be/omVxbKMStM0

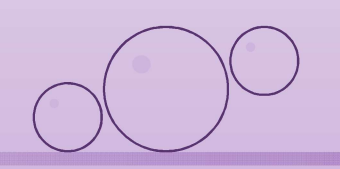